## PassTest Bessere Qualität , bessere Dienstleistungen!

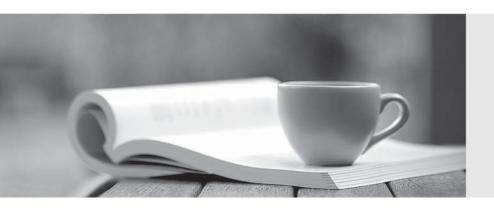

Q&A

http://www.passtest.de Einjährige kostenlose Aktualisierung **Exam** : **LOT-753** 

Title : Using JavaScript in IBM

Lotus Domino 7 Applications

Version: DEMO

| rendered when it was opened in edit mode?                                                             |
|----------------------------------------------------------------------------------------------------|
| A. Three                                                                                              |
| B. One                                                                                                |
| C. Two                                                                                                |
| D. None                                                                                               |
| Answer: B                                                                                             |
|                                                                                                    |
| 2 .Avery has a form design that is targeted for both the Notes client and the Web browser. One of his |
| buttons uses an @Prompt([OK]) command to display specific form values. Since @Prompt is not           |
| supported in Web browsers, what JavaScript alternative can Avery use that will work for both          |
| platforms? A. inputbox();                                                                             |
| B. prompt();                                                                                          |
| C. alert();                                                                                           |
| D. display();                                                                                         |
| Answer: C                                                                                             |
| 7 Miswell. O                                                                                          |
| 3.Clara used three Domino subforms to create a page on the Web. How many HTML form tags were          |
| rendered when it was opened in edit mode?                                                             |
| A. Two                                                                                                |
| B. None                                                                                               |
| C. Three                                                                                              |
| D. One                                                                                                |
| Answer: D                                                                                             |
| 4 .Uma has written the following code to compare two values in the form onSubmit event:               |
| resp=document.forms[0].city.value;                                                                    |
| if (resp = 'Boston'                                                                                   |
| )                                                                                                    |
| ,<br>{                                                                                                |
| alert ("You are from Boston.")                                                                        |
| · ,                                                                                                   |
| } else                                                                                                |
| {                                                                                                    |
| alert ("You are not from Boston.")                                                                    |
| ;                                                                                                    |
| }                                                                                                    |
| ;                                                                                                    |
| Uma tests her form. However, every time she saves it, the alert says "You are from Boston.", even     |
| when she enters "New York". Which one of the following causes this to happen?                         |
| A. The city field on the form is named "City", not "city".                                            |
| B. There is no "End If" at the end of the If statement block.                                         |

1.Clara used three Domino subforms to create a page on the Web. How many HTML form tags were

C. The comparison operator to test equality should be "==".

D. The form name should be used to reference the form.

Answer: C

- 5 .Leroy wants to create a Computed Value on a form that writes JavaScript directly to the page when the form is displayed as a Web page. How does he do this?
- A. Set the Computed Value to use JavaScript as the language and type the JavaScript directly in
- B. Computed Values cannot be used to write JavaScript to a page
- C. Set the Computed Value as Pass-Through HTML and write a Formula that produces the JavaScript as a result
- D. Set the Computed Value as Pass-Through HTML and type the JavaScript directly in Answer: C
- 6 .Look at the following JavaScript code: var textvalue = "This video stars Steve M....";

Which one of the following code lines will return the index of the first occurrence of the substring "Steve"?

- A. textvalue.mid("Steve");
- B. indexOf ("Steve");
- C. textvalue.indexOf ("Steve");
- D. textvalue.substring ("Steve");

Answer: C

- 7 .Which JavaScript location property could you use to determine whether or not you were using an https:// connection on the current page?
- A. location.port
- B. location.protocol
- C. location.host
- D. location.secure

Answer: B

- 8. Carla wants to concatenate two string field values in a messagebox. What is the syntax for concatenating the string values together?
- A. alert(document.forms[0].FirstName.value + " " + document.forms[0].LastName.value)
- B. alert(concat(document.forms[0].FirstName.value, " ", document.forms[0].LastName.value))
- C. alert(document.forms[0].FirstName.value & " " & document.forms[0].LastName.value)
- D. alert(concatString(document.forms[0].FirstName.value, " ",

document.forms[0].LastName.value))

Answer: A

9 .Devon has placed the following code in the JS Header event of a form: function userConfirm(

)

```
{
if( confirm( "Do you wish to continue" )
)
{
promptUser( )
;
}
function promptUser(
)
{
    x = prompt( "Please enter some text", "" )
;
alert( x )
;
}
```

There is a button on the form where the onClick event is: userConfirm()

.Which one of the following will happen when the user chooses "Yes" in the confirmation prompt? A. ThepromptUser() function will run and ask the user to input a value, which will then be posted in a confirm prompt.

- B. A run-time error will appear, stating that the prompt User() function is undefined, since it was defined after the user Confirm() function.
- C. ThepromptUser() function will run and display an error message, "Please enter some text".
- D. ThepromptUser() function will run with an input prompt asking the user to input a value, which will then be posted in an alert prompt.

Answer: D

10 .Renaldo has placed the following code in a button on his Notes client form:

```
for (x = 1; x < 5; x++)
{
y = y + x;
}
alert("y = " + y)
;
```

When the button is clicked, what will be returned by the alert message?

```
A. y = NULL
```

B. y = NaN

C. y = 10

D. y = 0

Answer: B

11.Larry is converting the Request form of the Help Desk application to use the form from the Web browser. Several of the fields currently include Input Validation formulas. Larry wants the field validation to occur in the client's browser, without sending data back and forth to the server until the data has passed validation. How can he do this?

- A. Remove the input validation formulas. Write a routine to validate the fields and call this routine from the WebQuerySave event on the form.
- B. Remove the input validation formulas. Code a function to validate the user input and call this function from the form's onSubmit event.
- C. The first field that fails its input validation formula will result in that field's @Failure message displaying in a fresh window when the form is submitted. No changes are needed.
- D. Input validation formulas are automatically converted to JavaScript when accessed from the Web. No changes are needed.

Answer: B

- 12 .Which one of the following would Jim do to set up a global variable that will hold the initial value of a field on the page?
- A. Declare and set the variable in the onClick event of the field.
- B. Declare the variable in the JS Header event of the form and set the value in the onClick event of the field.
- C. Declare and set the variable in the JS Header event of the form.
- D. Declare the variable in the JS Header event of the form and set the variable in the onLoad event of the form.

Answer: D

13 .Susan wants to create a rollover effect on a button on her Domino form. She has two graphics called buttonOn.gif and buttonOff.gif in the Images area of her application in Designer. What code would allow the button to change images when she rolls over the graphic with her mouse?

```
A. <a href="" onrollover="image1.src='buttonOn.gif';"
```

onmouseout="image1.src='buttonOff.gif';">

<img name="image1" src="buttonOff.gif"></a>

B. <a href="" mouseover="image1.src='buttonOn.gif';"

mouseout="image1.src='buttonOff.gif';">

<img name="image1" src="buttonOff.gif"></a>

C. <a href="" onfocus="image1.src='buttonOn.gif';"

onblur="image1.src='buttonOff.gif';">

<img name="image1" src="buttonOff.gif"></a>

D. <a href="" onmouseover="image1.src='buttonOn.gif';"

onmouseout="image1.src='buttonOff.gif';">

<img name="image1" src="buttonOff.gif"></a>

Answer: D

- 14 .Karen is writing a JavaScript to display information about a movie when the user clicks a button. Which one of the following characters will be ignored in Karen's script?
- A. Single quotation marks
- B. Tab characters
- C. Parentheses
- D. Colons

## Answer: B

- 15 .Quigley wants to validate a form when the user submits it. Quigley wants his code to work in both the Web browser and the Notes client. Quigley decides to use JavaScript to do the validation. Which one of the following describes what he can do?
- A. Quigley should use LotusScript to validate the form for both the Web browser and the Notes client.
- B. Quigley can validate the form using JavaScript and then use the JavaScript method calledsubmit() to submit the form if it passes validation.
- C. Quigley should place his validation code in the onSubmit event of the form.
- D. Quigley cannot validate a form in the Notes client using JavaScript.

Answer: C

16 .Chad has developed a Web form that includes the custID field, in which the user can enter a Customer ID number. Chad is already populating a variable called "thisDb", containing the URL of the current database (including a forward slash at the end). Chad is now coding a button to place after the custID field on the form. If the user enters a Customer ID number and clicks the button, a document should open, displaying that Customer's data. The database already contains the "CustomersByID" view of Customer documents sorted by custID. What JavaScript should Chad write in the button code?

```
A. var custID =document.forms[0].custID.value;
var url = thisDb + "CustomersByID/" + custID + "?OpenDocument"
;
location = url;
B. varurl = thisDb + "/CustomersByID/" + custID;
window.location = url;
C. var custID =document.forms[0].custID.value;
var url = thisDb + "/CustomersByID/?OpenView&" + custID + "?OpenDocument"
;
window.location = url;
D. varurl = thisDb + "CustomersByID/" + custID;
location = url;
Answer: A
```

17 .Rudolph has a frameset with two frames. In the left frame, Rudolph wants to have a button to load in the Lotus home page into the right frame (which is called "Right"). Which one of the following button codes will accomplish this?

A. top.location.assign("http://www.lotus.com");

B. parent.frames["Right"].location.assign("http://www.lotus.com");

C. parent.frames['Right'].value = "http://www.lotus.com";

D. window.location.assign("http://www.lotus.com");

Answer: B

18 .Murray designed a Web document that has a <SELECT> list, which allows the user to choose who

the next signer in a workflow should be. The HTML for the field looks something like this:

- <select name="NextSigner" size=1>
- <option value="John Jones">John Jones
- <option value="Barry Allen">Barry Allen
- <option value="Hal Jordan">Hal Jordan

Murray wrote a function called "ConfirmSignerName" that confirms that the selected name is the correct one. How does the function get the value that was selected in that field?

- A. document.forms[0].NextSigner.text
- B. document.forms[0].NextSigner.value
- C. document.forms[0].NextSigner.options[document.forms[0].NextSigner.selectedIndex].value
- D. document.forms[0].NextSigner.selected

Answer: C

19 .Jon used the @IsMember @Function in his Notes application to search for the word "member" in a line of text. Which one of the following JavaScript string methods would allow him to do a similar thing?

- A. split()
- B. indexOf()
- C. substr()
- D. find()

Answer: B

20 .Look at the following application specification:

An application's data is entered via either a Web or Notes client. Both clients must have similar functionality. There is a form which displays/allows for data entry of the video. Its name is "Product Description," with the alias "PD." The form also has a facility to make the video available once inventory is checked.

When placed in the browser, which one of the following is the NAME attribute of the <FORM> tag for the Product Description form?

- A. " PD"
- B. "Product Description"
- C. "\_Product%20Description"
- D. "PD"

Answer: A